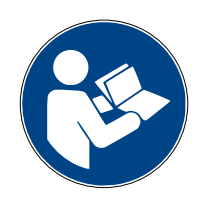

**Digalox® DPM72-RS485/Modbus-Schnittstelle**

# **Bedienungsanleitung (Rev-2024-05)**

### **1. Beschreibung**

Die Digalox® DPM72-Geräte mit Modbus-Schnittstelle können über das Modbus-RTU-Protokoll als "Master" oder "Slave" mit anderen DPM72-Geräten oder Geräten anderer Hersteller kommunizieren. Werte des Gerätes sind als Anzeigewerte verfügbar, Werte aus anderen Geräten können als Fernwerte in die Anzeige eingebunden werden. Im "Master"-Modus können darüber hinaus mithilfe eines Zwischenspeichers auch Werte zwischen zwei "Slaves" ausgetauscht werden.

### **2. Spezifikation**

- 8 Datenbits, 1 Stoppbit
- Baudrate: Einstellbar bis 500.000 Baud
- Parität: Keine, gerade, ungerade, space, mark
- $\cdot$   $\frac{1}{4}$  "unit load", bis zu 128 Teilnehmer
- Externer Abschlusswiderstand benötigt

# **3. Anschluss**

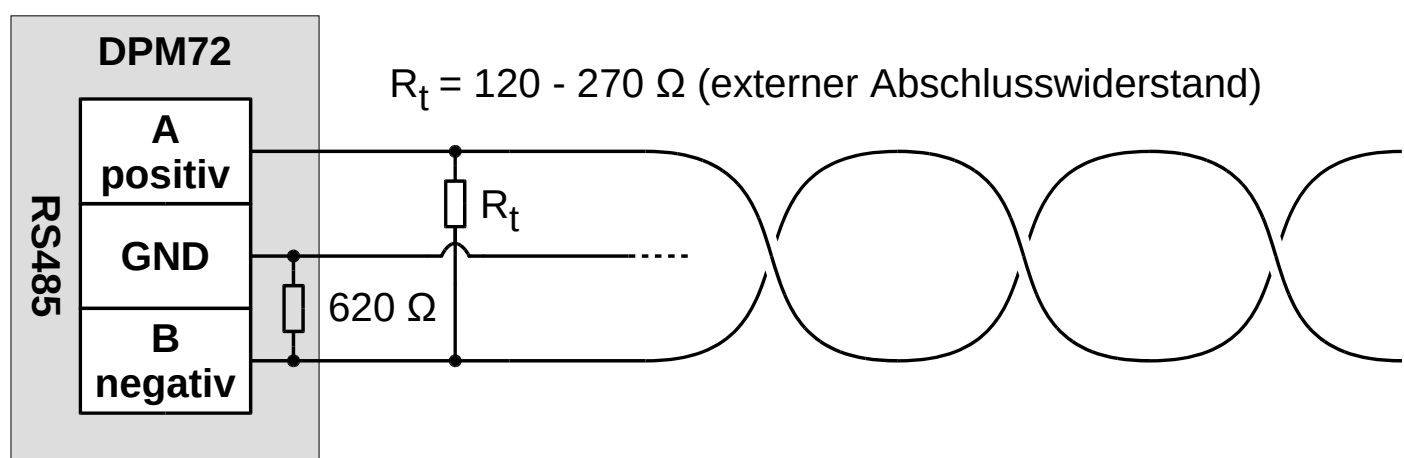

# **4. Konfiguration – allgemein**

Zur Konfiguration eines Gerätes dieses vom Modbus-Netzwerk trennen, den Anschluss J8 kurzschließen und über einen RS485-USB-Adapter mit einem PC verbinden. Auf der Anzeige (falls vorhanden) erscheint "RS485 config", das Gerät kann nun mithilfe der Software "Digalox® Manager" konfiguriert werden. Nach Abschluss der Konfiguration J8 wieder öffnen. Bei Geräten mit Anzeige müssen alle Werte, die übertragen werden sollen, auch in der Anzeige konfiguriert sein. Geräte ohne Anzeige stellen die ersten vier konfigurierten Anzeigewerte bereit. Durch Setzen der Jumper J4-J6 werden entsprechend andere Anzeigewerte bereitgestellt.

# **5.** Konfiguration – "Master"

Im "Master"-Betriebsmodus können bis zu 64 Aktionen definiert werden, die der "Master" periodisch ausführt. Sie erlauben den lesenden oder schreibenden Zugriff auf die Modbus-Register der "Slaves". Über den Parameter "Master-Wartezeit" kann eine Verzögerung zwischen den Nachrichten eingestellt werden, um Kompatibilität mit langsameren "Slaves" zu gewährleisten.

# **6. Byte-Reihenfolge**

Standardmäßig übertragen die Geräte die Werte in der Byte-Reihenfolge 21436587. Für den "Slave"-Betriebsmodus kann eine andere Byte-Reihenfolge gewählt werden. Der "Master"-Betriebsmodus erlaubt die Einstellung der Byte-Reihenfolge pro Aktion.

# **7. Modbus-Register**

# **Adresse (hexadezimal)** Adresse (dezimal) **Datentyp** Beschreibung 0x00 0 0 Float32, IEEE-754 Anzeigewert 1 0x02 | 2 | Float32, IEEE-754 | Anzeigewert 2 0x04 | 4 | Float32, IEEE-754 | Anzeigewert 3 0x06 6 Float32, IEEE-754 Anzeigewert 4 0x08 8 8 Int64 Anzeigewert 1 0x0C | 12 | Int64 Anzeigewert 2 0x10 16 16 Int64 Anzeigewert 3 0x14 20 1nt64 Anzeigewert 4

### **"Input registers" lesen – Funktionscode: 04**

**"Holding registers" lesen / schreiben – Funktionscode: 03 / 16**

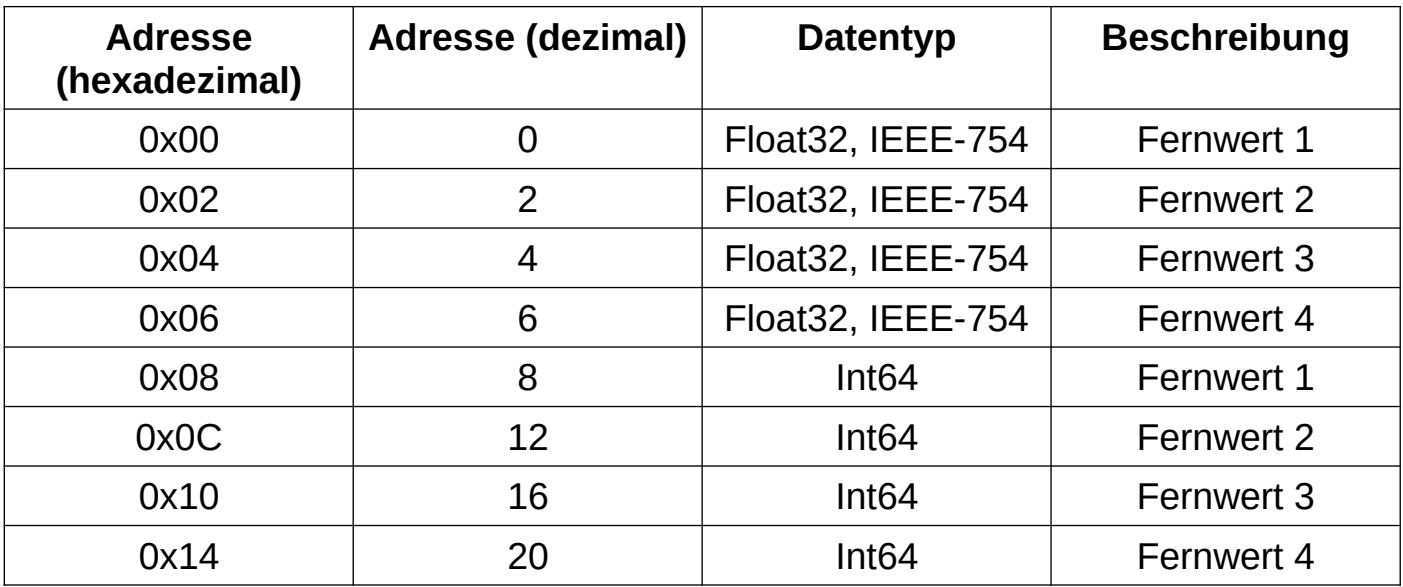

#### **8. Status-LEDs**

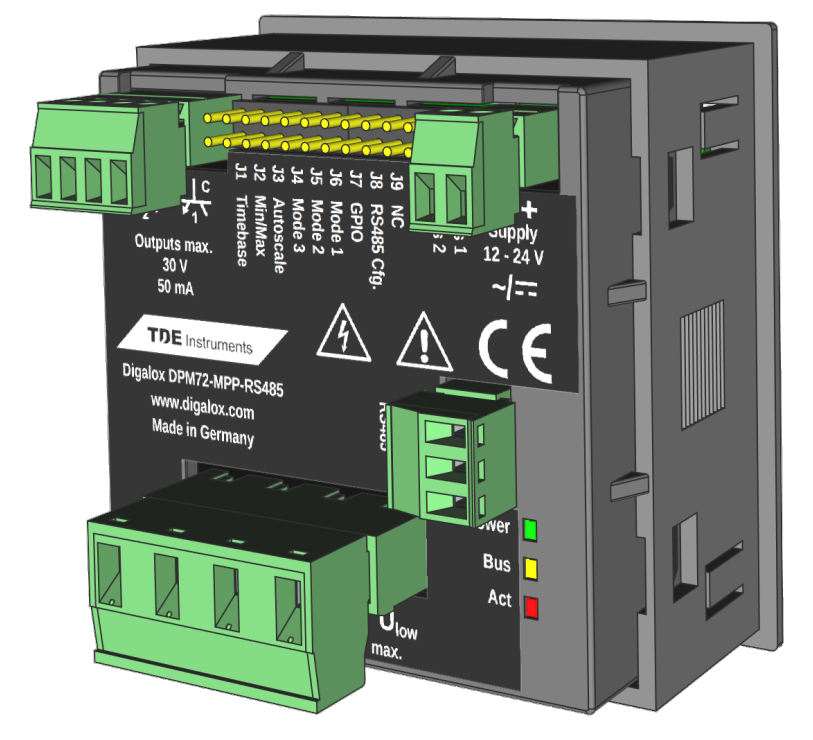

Auf der Geräte-Rückseite befinden sich drei LEDs, die den Geräteund Bus-Zustand signalisieren:

- Power (grün)
- Bus (orange)
- Act (rot)

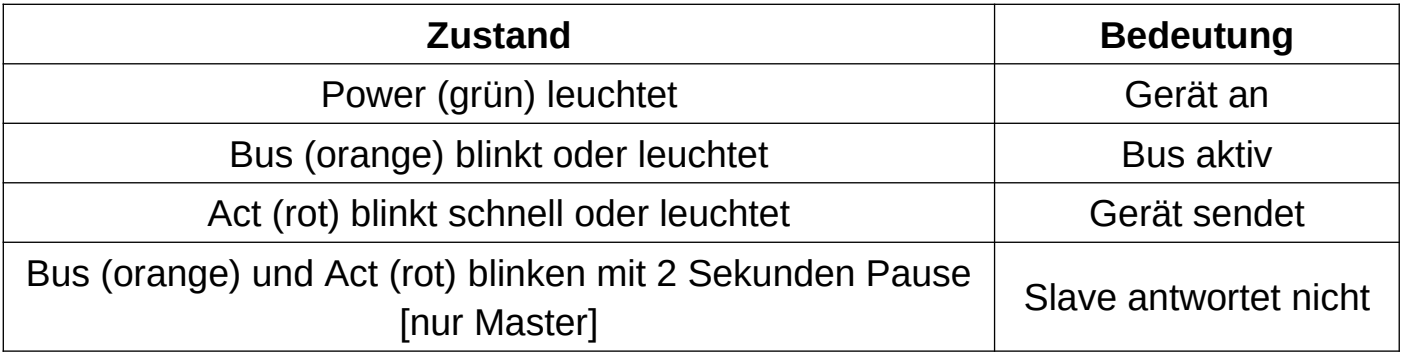

### **9. Kommunikations-Status-Anzeige**

Auf der Anzeige wird über den Zustand der Modbus-Kommunikation informiert.

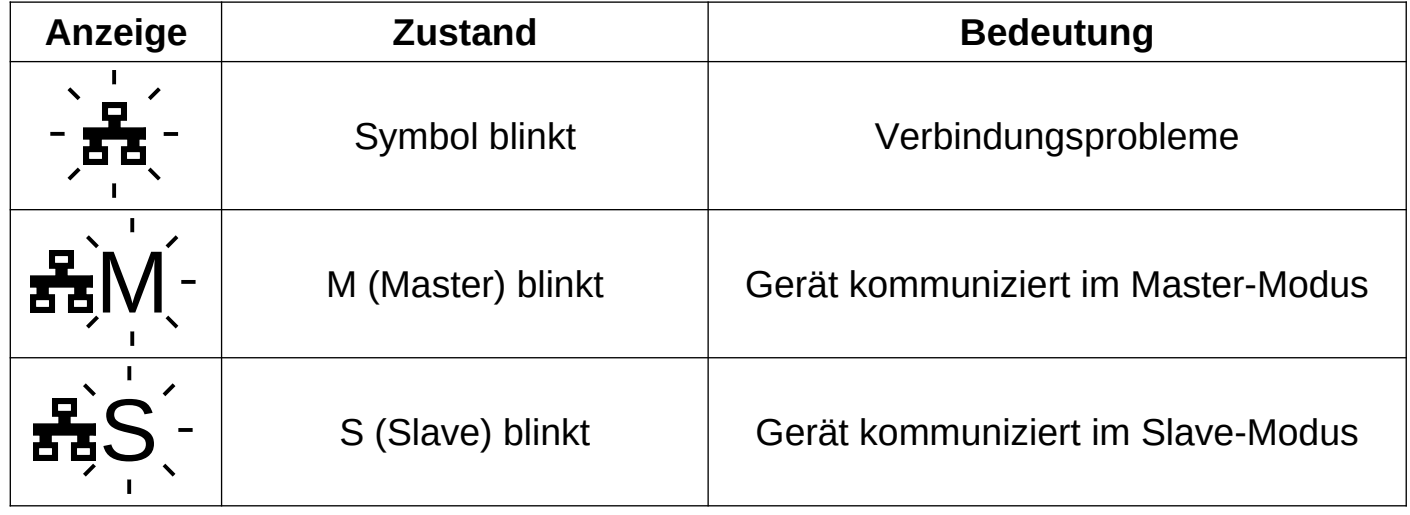

### **10. Meldungen auf der Anzeige (Master)**

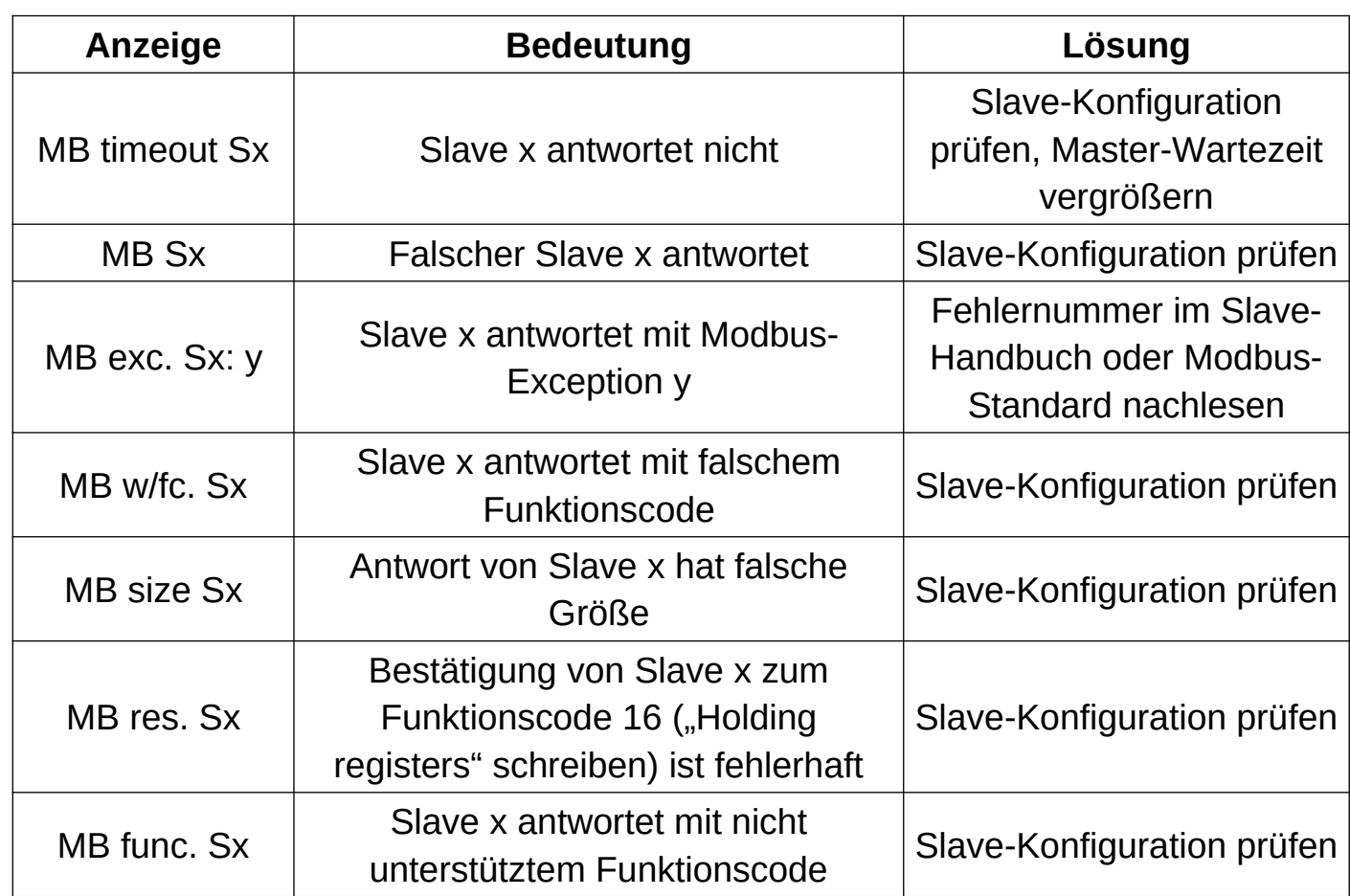

### **11. Meldungen auf der Anzeige (Slave) / Modbus-Exceptions:**

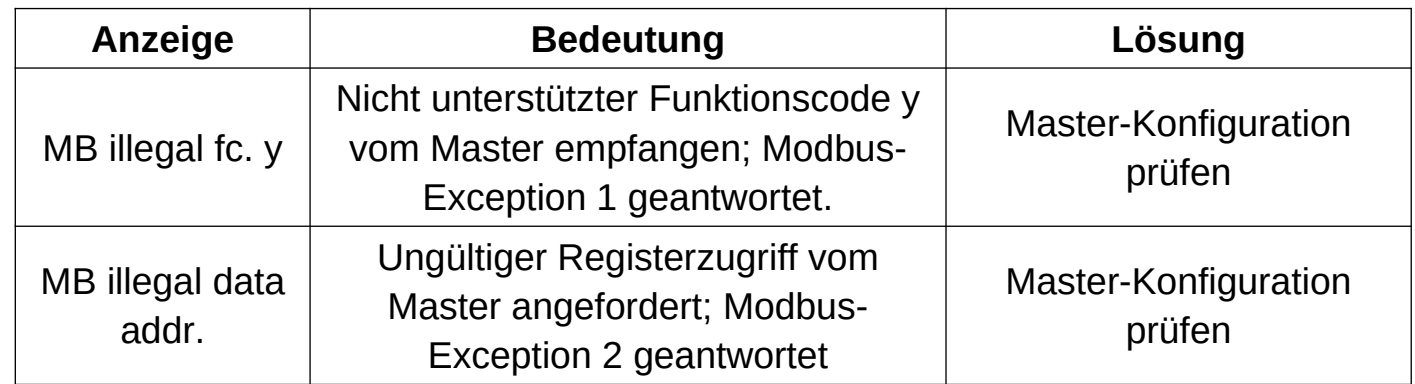

### **12. Kontaktdaten**

TDE Instruments GmbH, Gewerbestraße 8, D-71144 Steinenbronn Telefon: +49 7157 20801, Technischer Support: +49 351 84127746 E-Mail: info@tde-instruments.de

Internet: [www.tde-instruments.de](http://www.tde-instruments.de/), [www.digalox.de](http://www.digalox.de/)